# ViewSonic®

# *A70 Color Monitor*

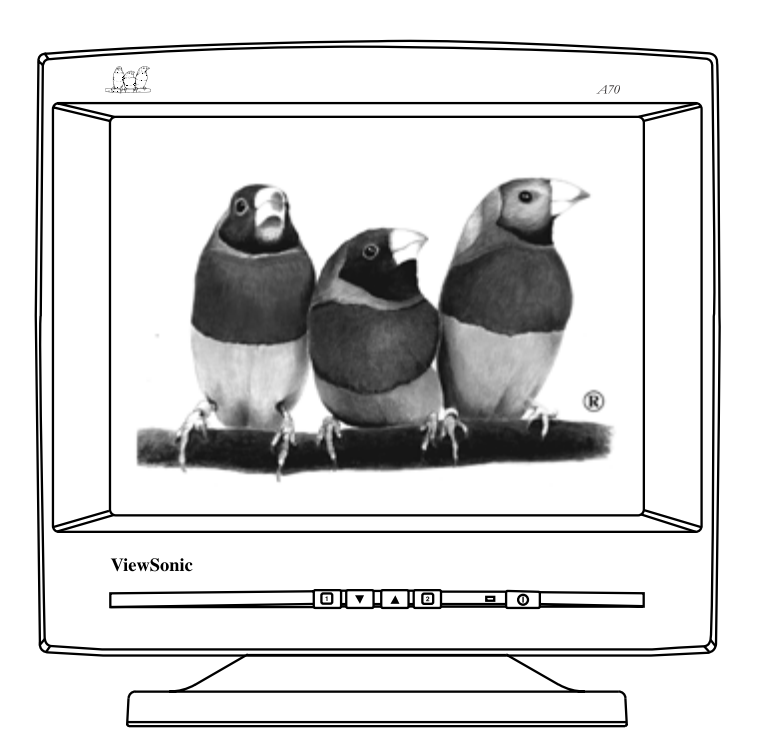

**17" (16.0" Viewable Diagonal)**

**VCDTS21543-M**

**User's Guide**

**Guide de l'utilisateur**

**(Latin American Spanish)**

**(Brazilian Portuguese)**

Copyright © ViewSonic Corporation, 1999. All right reserved.

Power Macintosh is a registered trademark of Apple Computer, Inc.

Microsoft, Windows, Windows NT, and the Windows logo are registered trademarks of Microsoft Corporation in the United States and other countries.

ViewSonic, the three birds logo, OnView, ViewMatch, and ViewMeter are registered trademarks ofViewSonic Corporation. SuperClear is a trademark of ViewSonic Corporation.

ENERGY STAR is a registered trademark of the U.S. Environmental Protection Agency (EPA).

VESA is a registered trademark of the Video Electronics Standards Association. DPMS and DDC are trademarks of VESA.

Disclaimer: ViewSonic® Corporation shall not be liable for technical or editorial errors or omissions contained herein; nor for incidental or consequential damages resulting from furnishing this material, or the performance or use this product .

ViewSonic Corporation reserves the right to change product specification without notice. Information in this document may change without notice.

No part of this document may be copied, reproduced, or transmitted by any means, for any purpose without prior written permission from ViewSonic Corporation.

As an **ENERGY STAR**® **partner**, ViewSonic Corp. has determinded that this product meets the ENERGY STAR® guidelines for energy efficiency.

#### **Electronic Warranty Registration**

Register your monitor at **www.viewsonic.com**. It's fast, easy, and will simplify future support needs.

#### **For Your Records**

**The serial number of this product is on the back of the monitor. You should note the serial number of this unit in the space provided and retain this booklet as a permanent record of your purchase to aid in identification in the event of theft or loss.**

> **Product Name: ViewSonic A70 Model Number: VCDTS21543** Serial Number: **Purchase Date:**

#### **Power Cord Safety Guidelines**

**Caution :** Use a power cable that is properly grounded. Always use the AC cords listed below for each area :

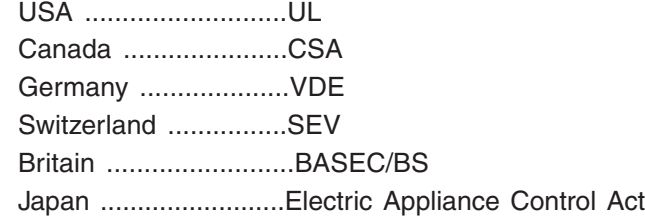

In other areas, use AC cord which meets local safety standards.

#### **Power Cord Safety Guidelines (continued)**

**AC PLUG CORD PRECAUTIONS FOR THE UNITED KINGDOM**

FOR YOUR SAFETY PLEASE READ THE FOLLOWING TEXT CAREFULLY.

IF THE FITTED MOULDED PLUG IS UNSUITABLE FOR THE SOCKET OUTLET THEN THE PLUG SHOULD BE CUT OFF AND DISPOSED OF SAFELY.

THERE IS A DANGER OF SEVERE ELECTRICAL SHOCK IF THE CUT OFF PLUG IS INSERTED INTO AN APPROPRIATE SOCKET.

If a new plug is to be fitted, please observe the wiring code as shown below.

If in any doubt, please consult a qualified electrician.

WARNING: THIS APPLIANCE MUST BE EARTHED.

IMPORTANT: The wires in this mains lead are coloured in accordance with the following code:

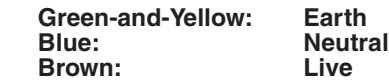

If the coloured wires of the mains lead of this appliance do not correspond with the coloured markings identifying the terminals in your plug, proceed as follows:

The wire which is coloured GREEN-AND-YELLOW must be connected to the terminal in the plug which is marked by the letter E or by the Earth symbol or coloured GREEN or GREEN-AND-YELLOW.

The wire which is coloured BLUE must be connected to the terminal in the plug which is marked with the letter N or coloured BLACK. The wire which is coloured BROWN must be connected to the terminal in the plug which is marked with the letter L or coloured RED.

#### **IMPORTANT NOTICE CONCERNING POWER CORD SELECTION**

The power cord set for this unit has been enclosed and has been selected according to the country of destination and must be used to prevent electric shock. Use the following guidelines if it is necessary to replace the original cord set, or if the cord set is not enclosed.

The female receptacle of the cord set must meet CEE-22 requirements and will look like Figure 1 below:

**Figure 1**

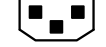

#### **For the United States and Canada**

In the United States and Canada the male plug is a NEMA5-15 style (Figure 2), UL Listed, and CSA Labelled. For units which are mounted on a desk or table, type SVT or SJT cord sets may be used. For units which sit on the floor, only SJT type cord sets may be used. The cord set must be selected according to the current rating for your unit. Please consult Table A below for the selection criteria for power cords used in the United States and Canada.

**Figure 2**

 $\begin{picture}(20,20)(-20,0) \put(0,0){\line(1,0){10}} \put(15,0){\line(1,0){10}} \put(15,0){\line(1,0){10}} \put(15,0){\line(1,0){10}} \put(15,0){\line(1,0){10}} \put(15,0){\line(1,0){10}} \put(15,0){\line(1,0){10}} \put(15,0){\line(1,0){10}} \put(15,0){\line(1,0){10}} \put(15,0){\line(1,0){10}} \put(15,0){\line(1,0){10}} \put(15,$ 

#### **For European Countries**

In Europe you must use a cord set which is appropriate for the receptacles in your country. The cord set is HAR-Certified, and a special mark that will appear on the outer sheath, or on the insulation of one of the inner conductors.

If you have any questions concerning which proper power cord to use, please consult with the dealer from whom you have purchased your monitor.

| Cord Type  | Size of Conductors In Cord | Maximum Current Rating of Unit |
|------------|----------------------------|--------------------------------|
| <b>SJT</b> | 18AWG<br>16AWG<br>14AWG    | 10Amps<br>12Amps<br>12Amps     |
| <b>SVT</b> | 18AWG<br>17AWG             | 10Amps<br>12Amps               |

**Table A**

#### **FCC Information**

This equipment has been tested and found to comply with the limits for a Class B digital device, pursuant to part 15 of the FCC Rules. These limits are designed to provide reasonable protection against harmful interference in a residential installation. This equipment generates, uses, and can radiate radio frequency energy, and if not installed and used in accordance with the instructions, may cause harmful interference to radio communications. However, there is no guarantee that interference will not occur in a particular installation. If this equipment does cause harmful interference to radio or television reception, which can be determined by turning the equipment off and on, the user is encouraged to try to correct the interference by one or more of the following measures:

- Reorient or relocate the receiving antenna.
- Increase the separation between the equipment and receiver.
- Connect the equipment into an outlet on a circuit different from that to which the receiver is connected.
- Consult the dealer or an experienced radio/TV technician for help.

#### **FCC Warning:**

**To assure continued FCC compliance, the user must use grounded power supply cord and the provided shielded video interface cable with bonded ferrite cores. If a BNC cable is going to be used, use only a shielded BNC(5) cable. Also, any unauthorized changes or modifications not expressly approved by the party responsible for compliance could void the user's authority to operate this device.**

#### **Power Supply Cord USA**

For units with 100 - 120V input voltage in the USA, use the following : UL Listed and CSA Certified Type SVT or SJT No. 18/3 AWG rated 125Vac 7 A min. One end terminated in a molded on parallel blade, grounding attachment cap or hooded attachment cap (15A, 125V configuration), other end terminated in a mold-on appliance coupler.

#### **Notice for Germany**

The x-rays generated in this unit are shielded sufficiently. High voltage: Max. 29.5 kV. Also, for ergonomic reasons, we recommend that you do not display blue characters on a dark background. Doing so may produce insufficient contrast that could lead to eye strain.

#### **Notice for Japan**

This is a Class B product based on the standard of the Voluntary Control Council for Interference from Information Technology Equipment (VCCI). If this is used near a radio or television receiver in a domestic environment, it may cause radio interference. Install and use the equipment according to the instruction manual.

#### **CE Conformity**

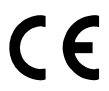

The device complies with the requirements of the EEC directive 89/336/EEC as amended by 92/31/EEC and 93/68/EEC Art.5 with regard to "Electromagnetic compatibility", and 73/23/EEC as amended by 93/68/EEC Art. 13 with regard to "Safety".

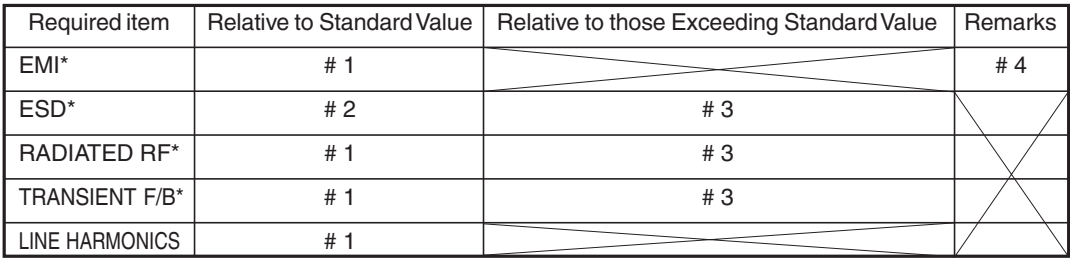

# 1: Satisfies the standards with no problems in performance and reliability.

- # 2: Effects may appear temporarily on the screen but there will be no problem in reliability.
- # 3: There is fear of the product breaking down.
- # 4: If a signal cable other than that specified is used, it may be the cause of electromagnetic wave interruption to peripheral devices. To assure continued CE compliance the user must use the provided 1.8m shielded video signal cable with bonded ferrite cores at both ends of the cable.

Handle correctly in accordance with the instruction manual.

**\***EMI : Electromagnetic Interference **\***ESD : Electrostatic Discharge **\***RF : Radio Frequency **\***F/B : Fast Burst

# **CONTENTS**

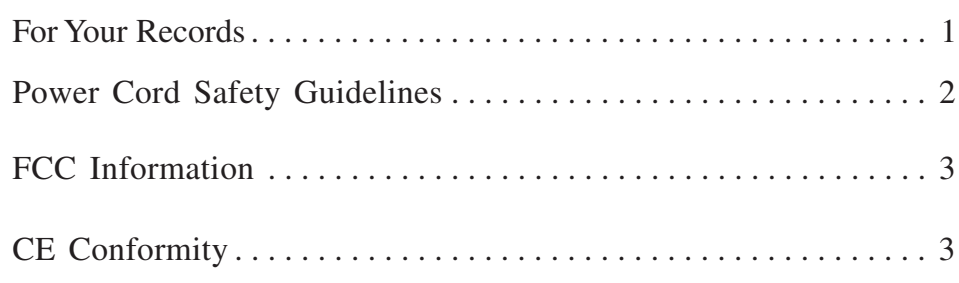

# **Getting Started**

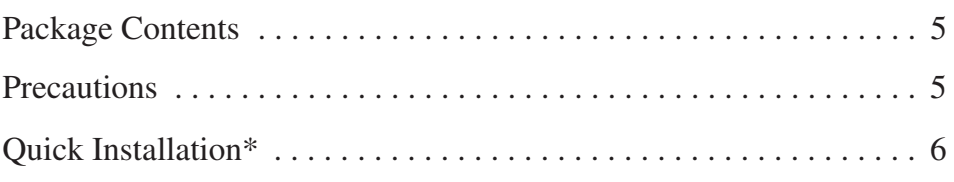

# **Operation**

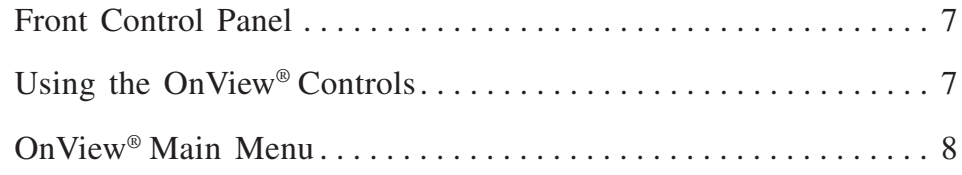

# **Technical Information**

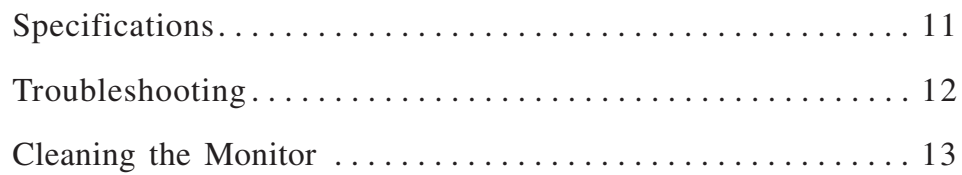

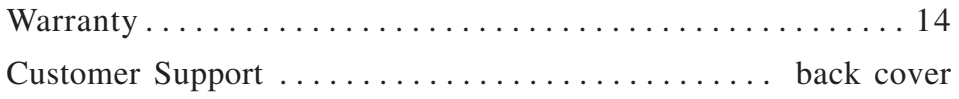

\*To meet your future needs, and to receive any additional product information as it becomes available, please register your monitor's warranty on the Internet at: **http://www.viewsonic.com**.

# **Getting Started**

Congratulations on purchasing a **ViewSonic** *A70* monitor! *Important: Save the original box and all packing material for future shipping needs.*

**NOTE:** This product was designed for operation in the magnetic fields of the hemisphere where it was purchased. Also, the word "Windows®" in this user guide refers to the following Microsoft® operating systems: Windows '95, Windows '98, Windows NT*®* (4.0).

### **Package Contents**

Your ViewSonic *A70* package includes the following:

- **ViewSonic** *A70* monitor
- Video cable with 15 pin high density mini D-sub connector
- Power cord
- User's Guide
- INF and ICM installation files on CD-ROM or diskette

**IMPORTANT:** The supplied **INF file** assures compatibility with Windows operating systems, and the **ICM file** (Image Color Matching) ensures accurate on-screen colors. ViewSonic® recommends that you install both files.

- For CD-ROM: Insert the CD-ROM into your system, wait for it to auto-load, select "Monitor Drivers," and follow the on-screen instructions.
- For diskette: Insert the diskette into your system, run **install.exe,** and follow the onscreen instructions.

### **Precautions**

- For best viewing conditions sit at least 18" from the monitor.
- AVOID TOUCHING THE SCREEN WITH YOUR FINGERS. Oils from the skin are difficult to remove.
- NEVER REMOVE THE REAR COVER. The monitor contains highvoltage parts. You may suffer serious injury if you touch these parts.
- Avoid exposing the monitor to direct sunlight or another heat source. The monitor should be facing away from direct sunlight to reduce glare.
- Always handle your monitor with care when moving it.
- Choose a well ventilated area to position your monitor. Do not place anything on the monitor that prevents adequate dissipation of heat.
- Ensure the area around the monitor is clean and free of moisture.
- Keep the monitor away from magnets, motors, transformers, speakers, and televisions.
- Do not place heavy objects on the monitor, video cable, or power cord.
- If smoke, abnormal noise, or strange odor is present, immediately switch the monitor off and call your dealer or ViewSonic. It is dangerous to continue using the monitor.

**E N G L I S H**

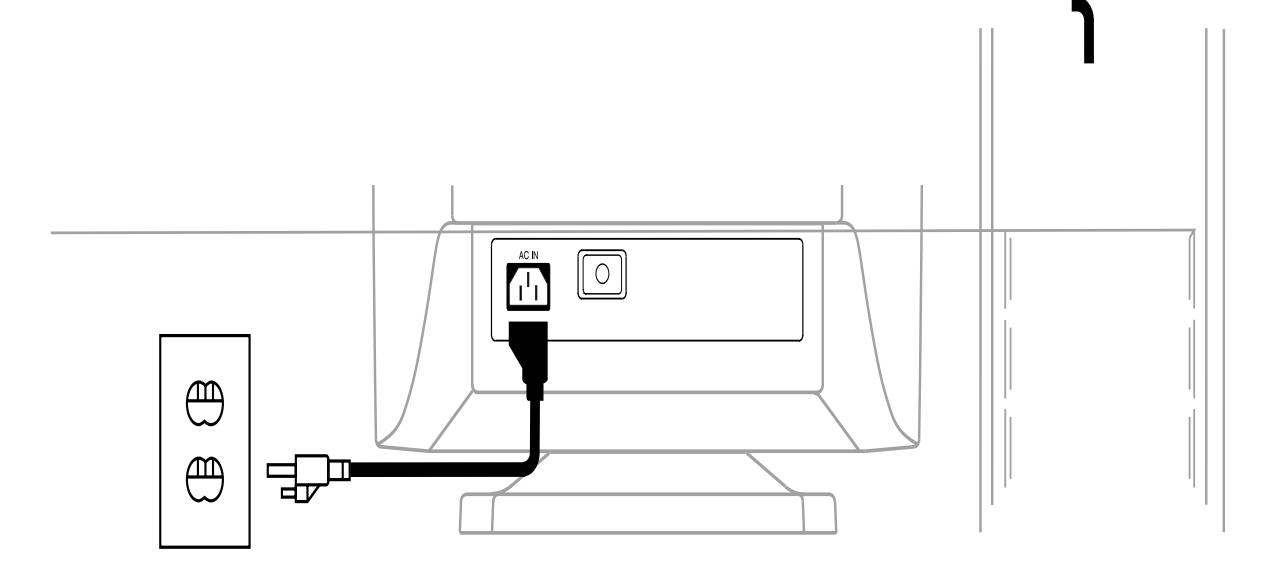

# **Operation**

### **Front Control Panel**

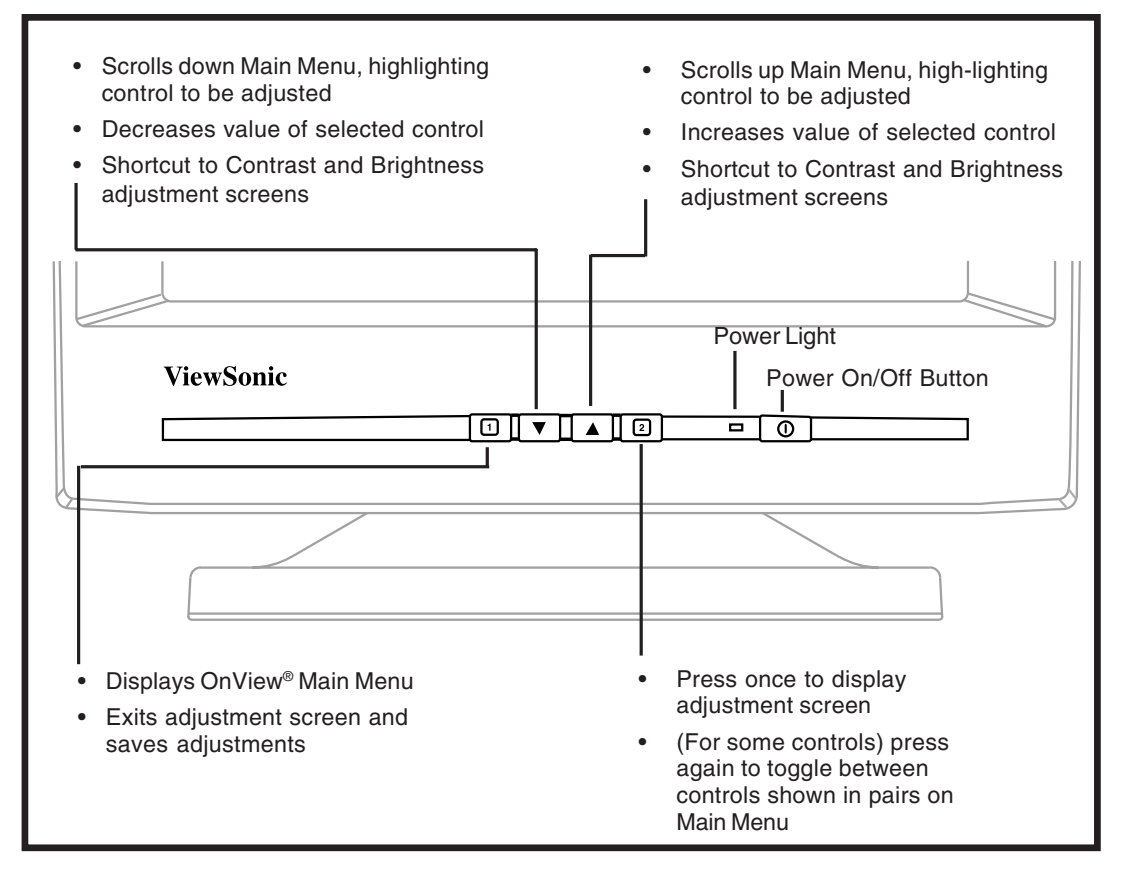

## **Using the OnView® Controls**

- **1** To turn the monitor on, press the Power button (shown above).
- **2** To display the OnView Main Menu, press button [**1**].
- **3** To select a user control, press the ▼ or ▲ button repeatedly until the control is **highlighted**.
- **4** To display an OnView adjustment screen, press button [**2**]. Press button [**2**] to toggle between controls grouped in pairs on the Main
	- Menu (see page 12).
- **5** To adjust the selected user control, press the ▼ or ▲ button.

*Exception:* For user controls that do not require adjustments, press button [2] again to activate. (examples: DEGAUSS, MEMORY RECALL).

**6** To save your adjustments and exit all screens, press button [**1**] *twice.*

The screen will clear automatically about 30 seconds after the last control button you press. To return to the Main Menu, repeat step 2.

## **OnView® Main Menu, Part 1**

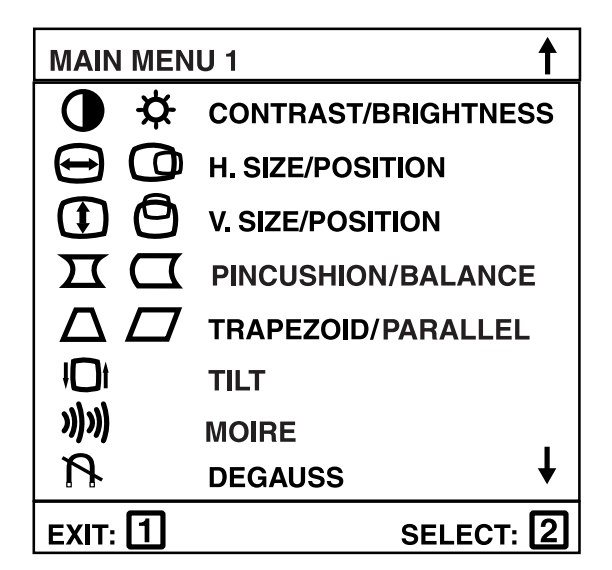

**NOTE: Press button** [**2**] **to toggle between all controls that appear in pairs on the Main Menu 1.**

**CONTRAST** adjusts foreground white level of screen image. ▼ *decreases* contrast, ▲ *increases* contrast.

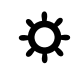

**C II** 

**BRIGHTNESS** adjusts background black level of screen image. ▼ *decreases* brightness, ▲ *increases* brightness.

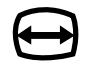

**HORIZONTAL SIZE** adjusts the width of screen image. ▼ *decreases* width of screen image, ▲ *increases* width of image.

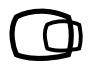

**HORIZONTAL POSITION** moves screen image left or right. ▼ moves screen image to *left*, ▲ moves screen image to *right*.

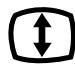

**VERTICAL SIZE** adjusts height of screen image. ▼ *decreases* height of screen image, ▲ *increases* height of image.

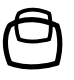

**VERTICAL POSITION** moves screen image up or down. ▼ moves screen image *down*, ▲ moves screen image *up*.

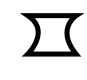

**PINCUSHION** straightens vertical sides of screen image by curving them inward or outward. ▼ curves vertical edges *inward*, ▲ curves vertical edges *outward*.

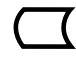

**PIN BALANCE** straightens vertical sides of screen image by curving them to the right or to the left. ▼ curves vertical edges *to the left*, ▲ curves vertical edges *to the right*.

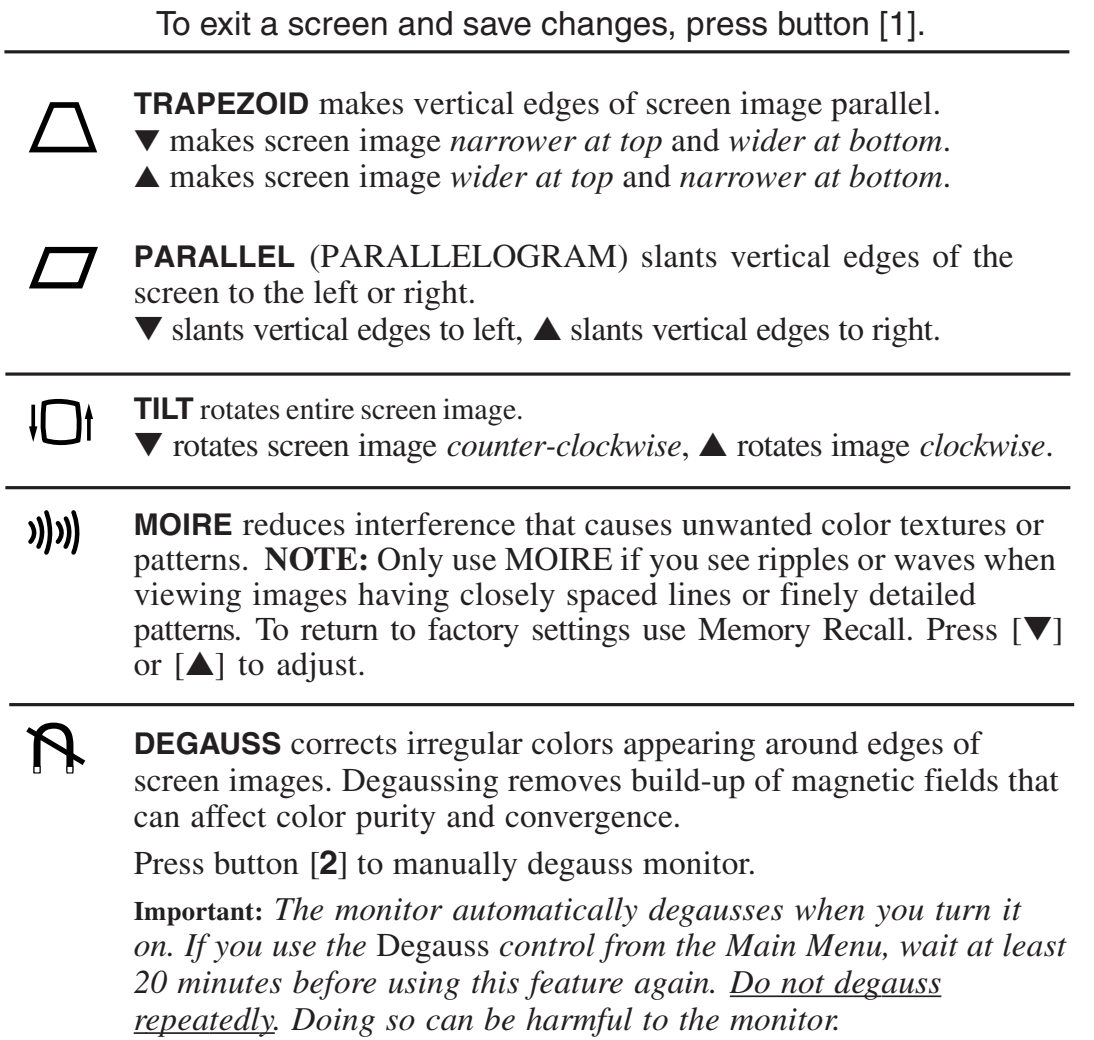

*...continued*

**E N G L I S H**

### **OnView® Main Menu, Part 2**

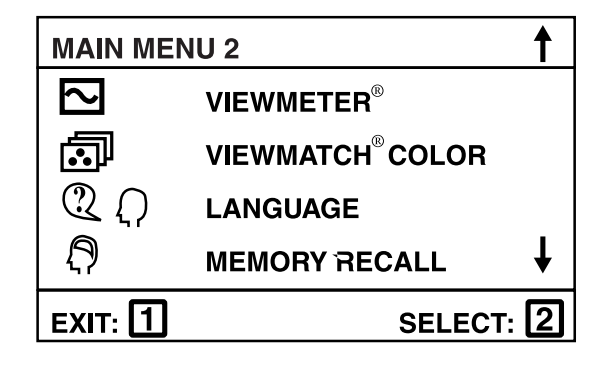

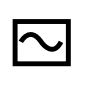

**VIEWMETER®** displays the signal input coming from your computer (horizontal scan and refresh rate).

Press button [**2**] to select this feature.

**VIEWMATCH® COLOR** provides three color adjustment modes: 向 *9300K,* 6*500K* and *User.*

Press button [**2**] to select color adjustment mode

- 9300K Adds blue to screen image for cooler white (used in most office settings with fluorescent lighting).
- **6500K** Adds red to screen image for warmer white and richer, more vibrant red.
- **User** Individual adjustments for red  $(R)$ , green  $(G)$ , and blue  $(B)$  to meet personal preference.
	- **1** To select color (R, G, or B) press button [**2**].
	- **2** To adjust selected color, press ▼ or ▲.
	- **3** When you are finished making all color adjustments, press button [**1**] *twice*.

 $\mathbb{Q}$ **LANGUAGE** To select a language use [▲] and [▼]to highlight English, French, German, Italian, or Spanish, then press button [**2**].

 $\bigcirc$ **MEMORY RECALL** returns adjustments back to factory settings only if the monitor is operating in a factory preset mode (page 11). If you make an adjustment you don't like, press button [**2**] to recall factory settings.

> *Exception:* This control will not affect changes made with the **User** color adjustment mode.

# **Other Information**

### **Specifications**

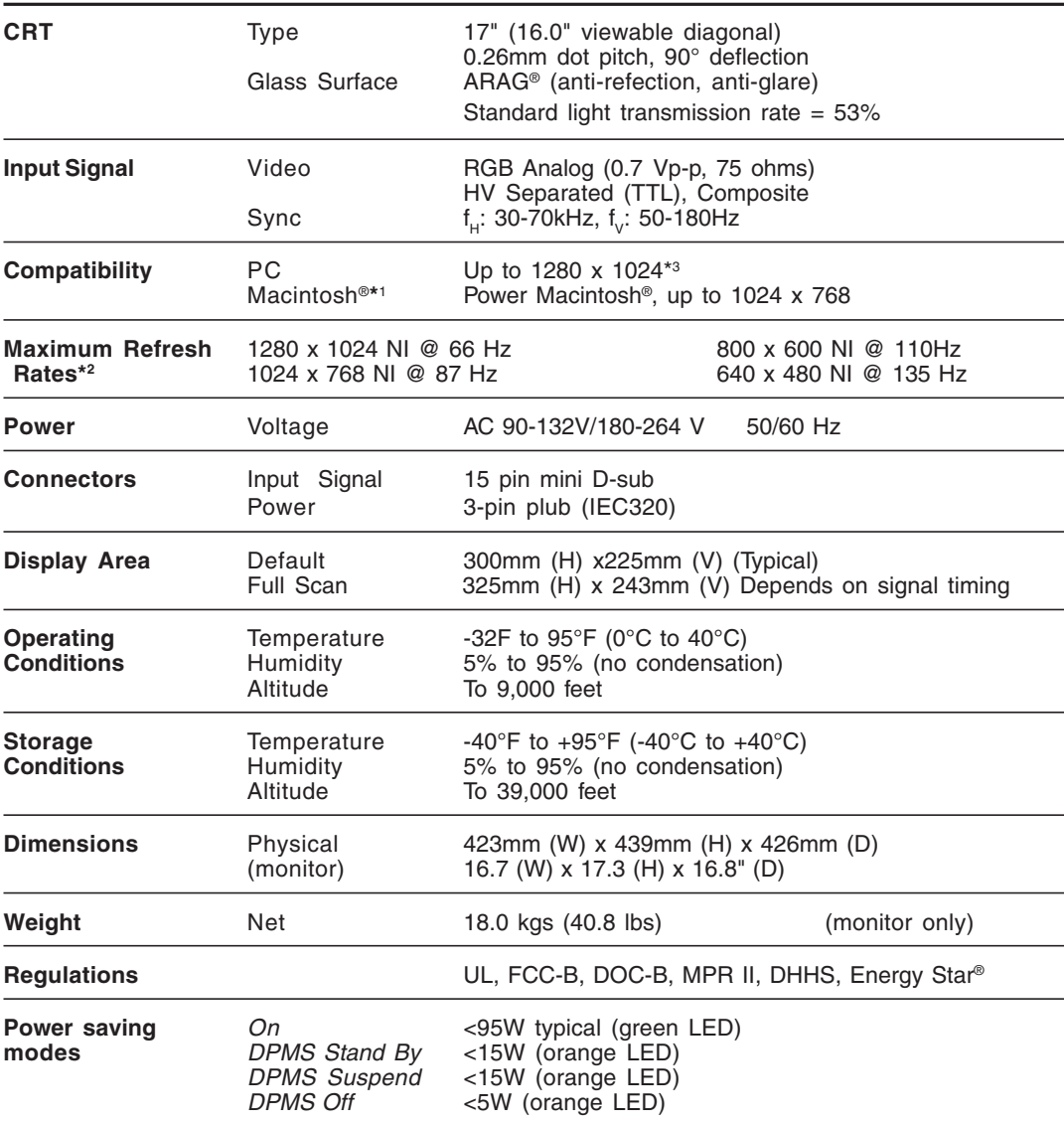

#### **Preset Timing Modes** (the monitor has been pre-adjusted to **VESA® 1024x768 @ 75Hz**).

VGA 640 x 400 @ 70 Hz VGA 640 x 480 @ 60 Hz, 75 Hz VESA 800 x 600 @ 75 Hz, 85 Hz VESA 1024 x 768 @ 75 Hz, 85 Hz

VESA 1280 x 1024 @ 60 Hz Macintosh® 640 x 480 @ 67 Hz Macintosh® 832 x 624 @ 75 Hz

\* <sup>1</sup> A Macintosh computer requires a ViewSonic® Macintosh adapter. To order an adapter, contact customer support. See the back cover of this manual. You will need to provide the serial number on your monitor.

\* <sup>2</sup> **Warning: Do not set the graphics card in your computer to exceed these maximum refresh rates. Doing so may result in permanent damage to the monitor.**

\* <sup>3</sup> Up to 1600x1200 for FCC class B.

#### **No power**

- Press Power button ON.
- Make sure A/C power cord is securely connected to back of monitor and to a power outlet.
- Plug another electrical device (like a radio) into power outlet to verify that outlet is supplying proper voltage.

#### **Power on but no screen image**

- Make sure video cable supplied with monitor is tightly secured to video output port on back of computer. If other end of video cable is not attached permanently to monitor, tightly secure it to monitor.
- Adjust the brightness and contrast.
- Check this user's guide to see if an adapter is required for proper signal continuity between graphics card and monitor.

#### **Flickering**

- Not enough power supplied. Connect monitor to different outlet. If using surge protector, reduce number of devices plugged in.
- Check ViewMeter® to verify refresh rate (vertical frequency) is 75 Hz or higher. See the Specifications section.
- Make sure graphics card in your computer can use non-interlaced mode at desired frequencies. To enable your graphics card to support higher refresh rates, try selecting fewer colors or running lower resolutions.
- Remove any devices from area around monitor that emit magnetic fields such as radios, surge protectors, unshielded speakers, fluorescent lights, AC power converters, desk fans, etc.

#### **Wrong or abnormal colors**

- If any colors (red, green, or blue) are missing, check video cable to make sure it is securely connected. Loose pins in the cable connector could cause a bad connection.
- Connect monitor to another computer.
- Turn monitor OFF, wait one minute, then turn ON again. Do this only once.
- If you have an older graphics card, contact customer support for a non-DDC adapter.

#### **Entire screen image scrolls (rolls) vertically**

• Make sure video input signals are wia a2f0 5tiTcn2h TDk8s1opnsewer resolutions/F1 1 Tf-1.578

#### **ViewSonic A70 13**

### **Cleaning the Monitor**

- MAKE SURE THE MONITOR IS TURNED OFF.
- NEVER SPRAY OR POUR ANY LIQUID DIRECTLY ONTO THE SCREEN OR CASE.

#### To clean the screen

- **1** Wipe the screen with a clean, soft, lint-free cloth. This removes dust and other particles.
- **2** If still not clean, apply a small amount of non-ammonia, non-alcohol based glass cleaner onto a clean, soft, lint-free cloth, and wipe the screen.

#### To clean the case

- **1** Use a soft, dry cloth.
- **2** If still not clean, apply a small amount of a non-ammonia, non-alcohol based, mild non-abrasive detergent onto a clean, soft, lint-free cloth, then wipe the surface.

#### **DISCLAIMER**

**ViewSonic does not recommend the use of any ammonia or alcohol-based cleaners on the monitor screen or case. Some chemical cleaners have been reported to damage the screen and/or case of the monitor. ViewSonic will not be liable for damage resulting from use of any ammonia or alcohol-based cleaners.**

#### **LIMITED WARRANTY VIEWSONIC A70 MONITORS**

#### **What the warranty covers:**

**ViewSonic**® warrants its products to be free from defects in material and workmanship during the warranty period. If a product proves to be defective in material or workmanship during the warranty period, **ViewSonic** will at its sole option repair or replace the product with a like product. Replacement product or parts may include remanufactured or refurbished parts or components.

#### **How long the warranty is effective:**

**ViewSonic A70** color monitors, including the display tubes, are warranted for three (3) years for all parts and three (3) years for all labor from the date of the first consumer purchase.

#### **Who the warranty protects:**

This warranty is valid only for the first consumer purchaser.

#### **What the warranty does not cover:**

- 1. Any product on which the serial number has been defaced, modified or removed.
- 2. Damage, deterioration or malfunction resulting from:
	- a. Accident, misuse, neglect, fire, water, lightning, or other acts of nature, unauthorized product modification, or failure to follow instructions supplied with the product.
	- b. Repair or attempted repair by anyone not authorized by **ViewSonic**.
	- c. Any damage of the product due to shipment.
	- d. Removal or installation of the product.
	- e. Causes external to the product, such as electric power fluctuations or failure.
	- f. Use of supplies or parts not meeting **ViewSonic**'s specifications.
	- g. Normal wear and tear.
	- h. Any other cause which does not relate to a product defect.
- 3. Removal, installation, and set-up service charges.

#### **How to get service:**

- 1. For information on obtaining warranted service, call **ViewSonic Customer Support.** See the back cover of this user's guide. You will need to provide your projector's serial number.
- 2. To obtain warranted service, you will be required to provide (a) the original dated sales slip, (b) your name, (c) your address, (d) a description of the problem, and (e) the serial number of the product.
- 3. Take or ship the product prepaid in the original container to your **ViewSonic** dealer, any **ViewSonic** service center or **ViewSonic**.
- 4. For additional information or the name of the nearest **ViewSonic** service center, contact your **ViewSonic** dealer or **ViewSonic**.

#### **Limitation of implied warranties:**

THERE ARE NO WARRANTIES, EXPRESSED OR IMPLIED, WHICH EXTEND BEYOND THE DESCRIPTION CONTAINED HEREIN INCLUDING THE IMPLIED WARRANTY OF MERCHANTABILITY AND FITNESS FOR A PARTICULAR PURPOSE.

#### **Exclusion of damages:**

**VIEWSONIC**'S LIABILITY IS LIMITED TO THE COST OF REPAIR OR REPLACEMENT OF THE PRODUCT. **VIEWSONIC** SHALL NOT BE LIABLE FOR:

- 1. DAMAGE TO OTHER PROPERTY CAUSED BY ANY DEFECTS IN THE PRODUCT, DAMAGES BASED UPON INCONVENIENCE, LOSS OF USE OF THE PRODUCT, LOSS OF TIME, LOSS OF PROFITS, LOSS OF BUSINESS OPPORTUNITY, LOSS OF GOODWILL, INTERFERENCE WITH BUSINESS RELATIONSHIPS, OR OTHER COMMERCIAL LOSS, EVEN IF ADVISED OF THE POSSIBILITY OF SUCH DAMAGES.
- 2. ANY OTHER DAMAGES, WHETHER INCIDENTAL, CONSEQUENTIAL OR OTHERWISE.
- 3. ANY CLAIM AGAINST THE CUSTOMER BY ANY OTHER PARTY.

#### **Effect of state law:**

This warranty gives you specific legal rights, and you may also have other rights which vary from state to state. Some states do not allow limitations on implied warranties and/or do not allow the exclusion of incidental or consequential damages, so the above limitations and exclusions may not apply to you.

#### **Sales outside the U.S.A.:**

For **ViewSonic** products sold outside of the U.S.A., contact your **ViewSonic** dealer for warranty information and service.

REV 2/24/99

# **Customer Service**

To receive the most prompt assistance, dial the appropriate number below and *listen to all menu options before making your selection*: Customer Support, Technical Support, Parts, etc.

**U.S. and Canada only** 1-800-688-6688

**From outside U.S. and Canada** 909-869-7976

**From Europe** 44 (1293) 643-900

**From Asian/Pacific Rim countries** 886 (22) 248-4072

# **Other Options**

**Technical Support Questions** vstech@viewsonic.com

**Product or Dealer Questions** prodinfo@viewsonic.com

**World Wide Web:** http://www.viewsonic.com

#### **ViewSonic® Corporation**

381 Brea Canyon Road Walnut, CA 91789 Tel (909) 869-7976 Tel (800) 688-6688 Fax (909) 468-1202